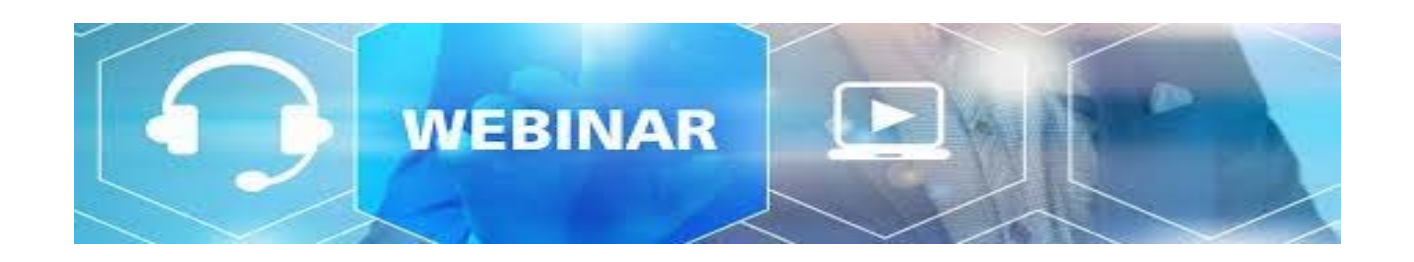

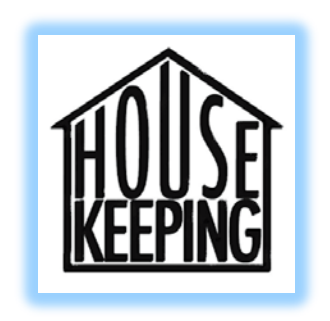

- This webinar is being recorded.
- Phones are muted on entry.
- Please type your questions in the chat box at anytime.
- A copy of the presentation will be posted on PostalPro in the Webinars section.

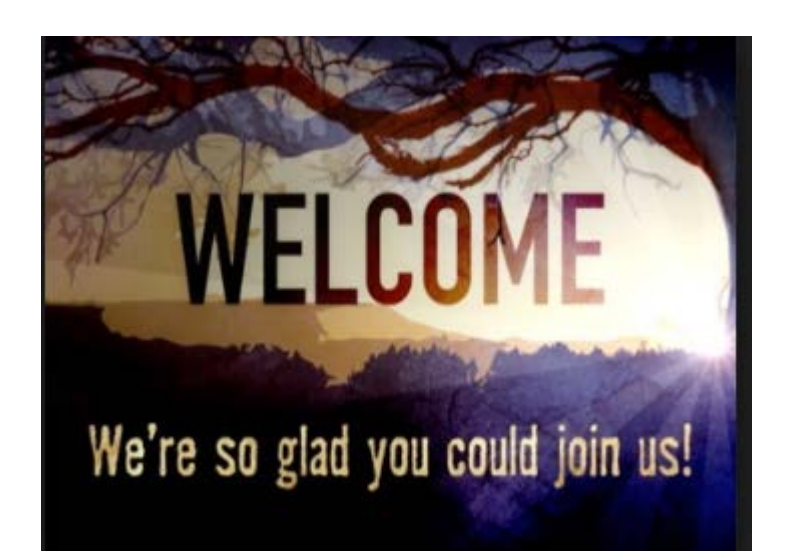

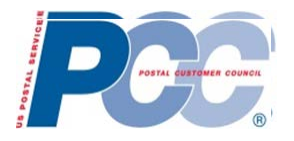

#### *PCC Advisory Committee Education*

#### **How to Set-Up Your Profile in Zoom**

#### May 28, 2020

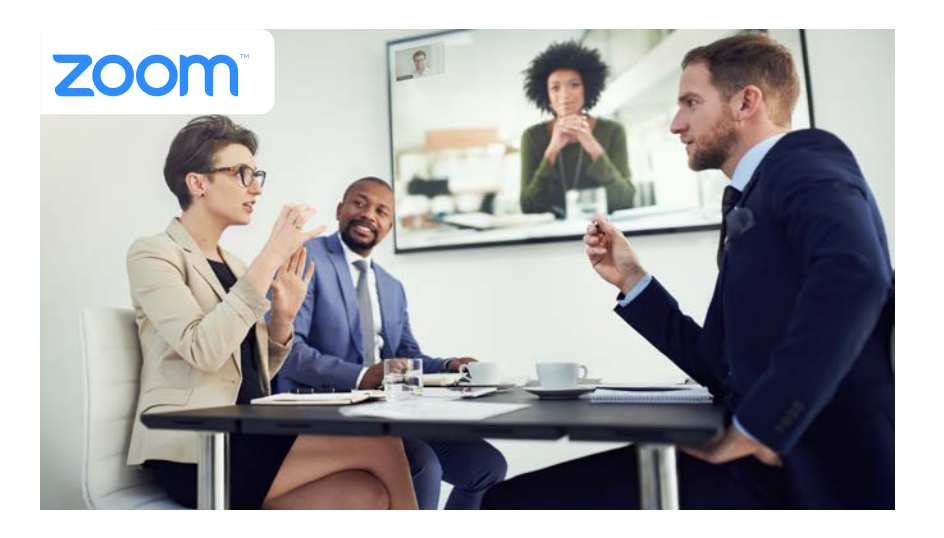

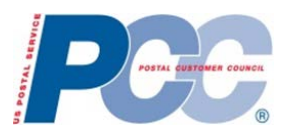

# *Agenda*

- **Web-Ex Update**
- ❖Zoom System Changes
- $\div$  **Zoom Overview**
- ❖Zoom Meetings and Webinars
- **❖ Zoom Security**
- **❖Zoom Sign-In**
- Profile Picture Upload
- $\cdot$  Settings
- **\***Best Practices
- Additional Information
- Q&A

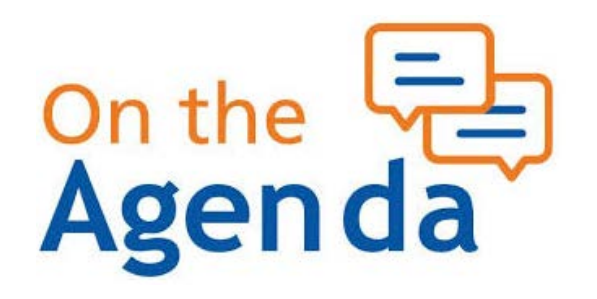

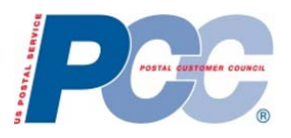

#### *Web-Ex Update*

#### **Important Dates:**

**After May 21, 2020 – Must request ACE Web Conferencing (Zoom)** 

**After May 30, 2020** – Information technology will start retiring Web-Ex and remove the Web-Ex Plugin

**Recording feature will be disabled.** 

**New** Web-Ex meetings **cannot** be scheduled **after May 30th.**

**Existing** Web-Ex scheduled meetings can occur until **July 30, 2020** but **cannot be recorded.**

**All meetings and recordings will be removed from Cisco platform by July 30, 2020.**

**Download all recordings prior to July 30, 2020 <https://uspsmeetings.webex.com/>**

**Click on "Sign In" Click on "Recordings"**

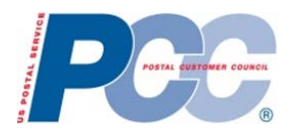

# *Zoom System Changes*

There will be a Zoom outage beginning June  $27<sup>th</sup>$  @ 10PM. A necessary configuration change will need to be made on the weekend of June 28, 2020.

Due to this system change, all scheduled meetings past June 28, 2020 will be invalid and have to be deleted from Outlook and recreated. We also recommending that any Zoom recurring meeting not be extended past Jun 28th

Zoom hosts that have previously recorded meetings stored in Zoom cloud should download those recordings to a USPS Workstation for archiving.

All employees must submit a request for Zoom via eAccess.

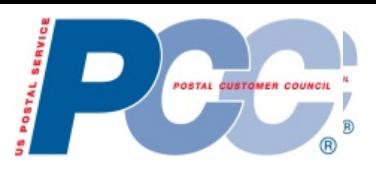

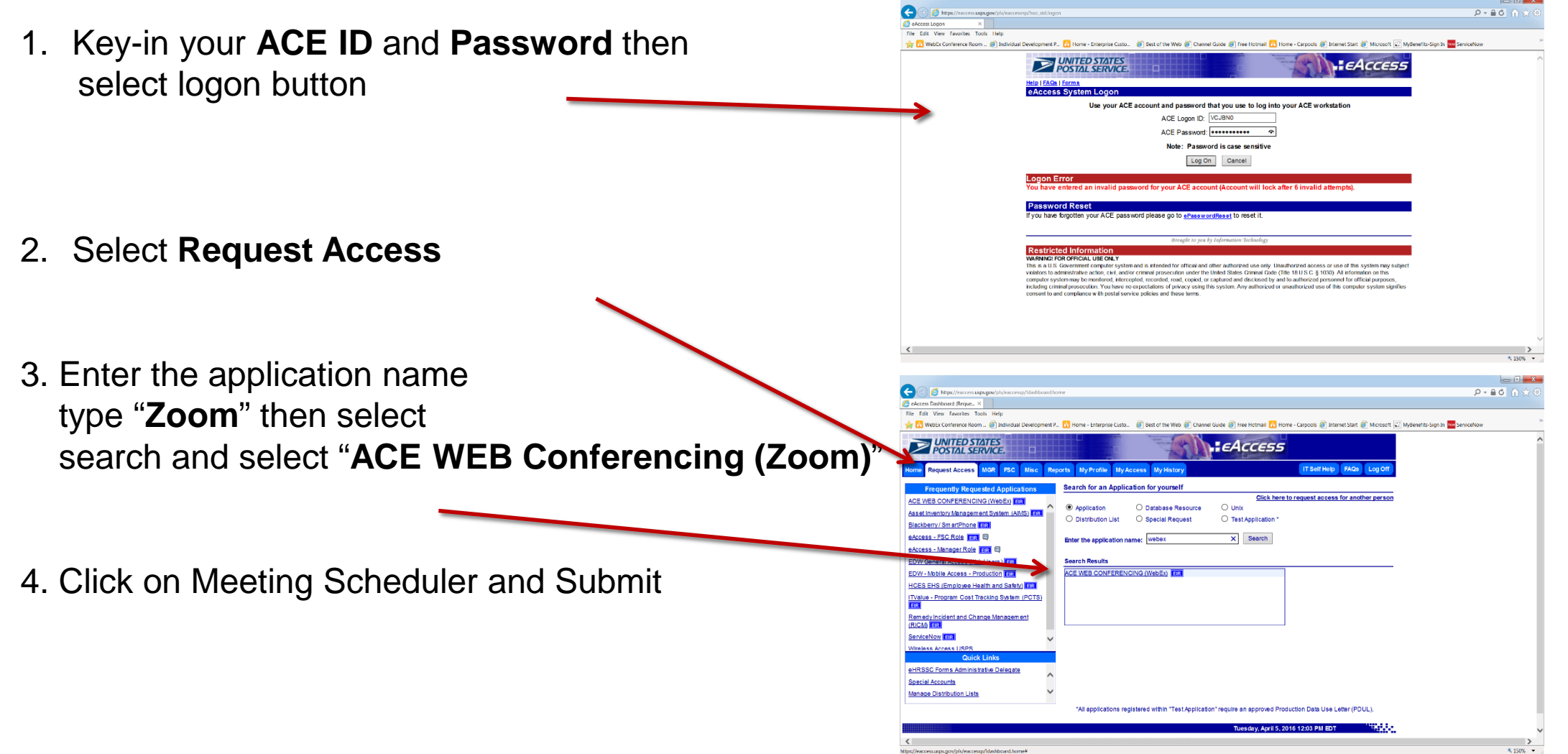

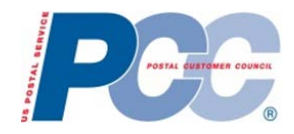

## *Zoom Overview*

Founded in 2011. Zoom is the leader in modern enterprise video communications, with an easy, reliable cloud platform for video and audio conferencing, collaboration, chat, and webinars across mobile devices, desktops, telephones, and room systems. Zoom Rooms is the original software-based conference room solution used around the world in board, conference, huddle, and training rooms, as well as executive offices and classrooms.

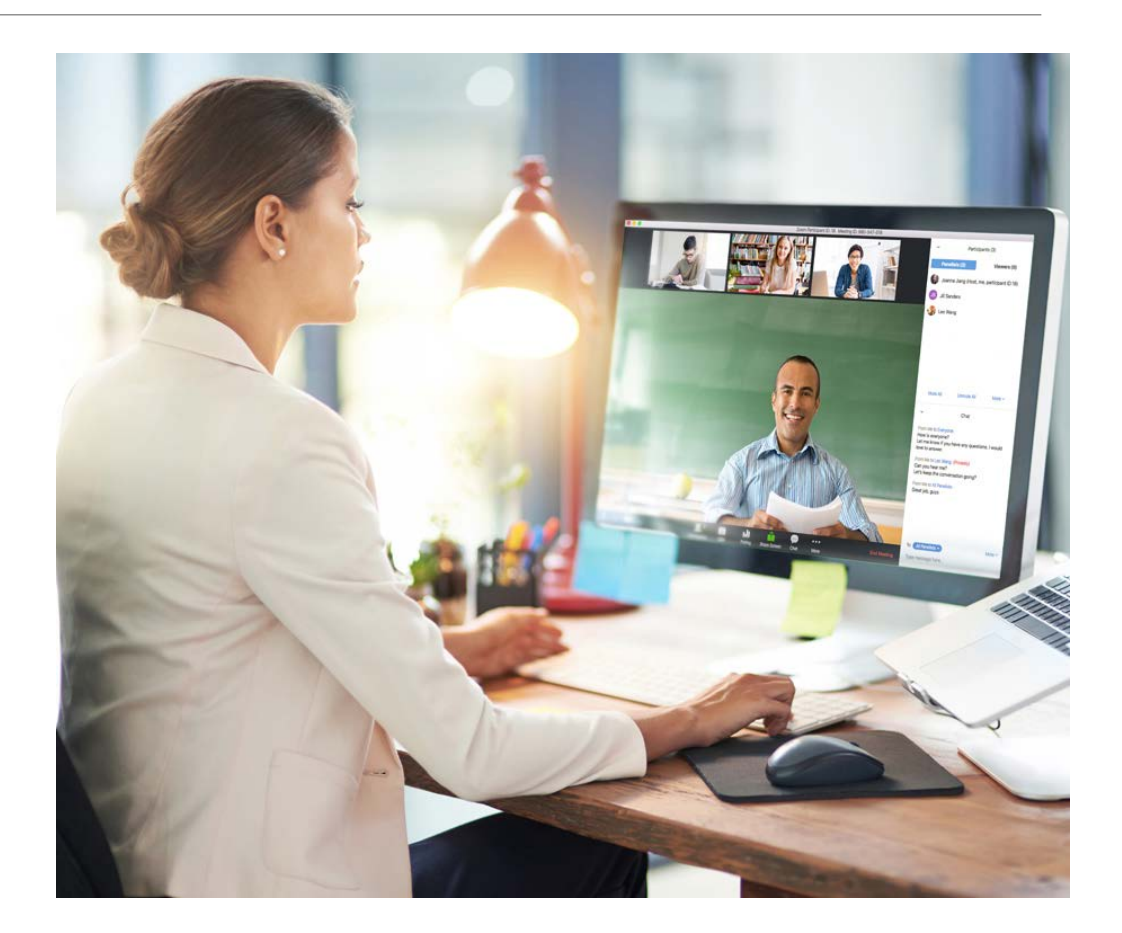

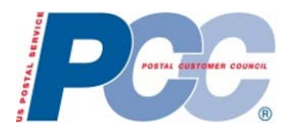

## *Zoom Meetings and Webinars*

#### **Zoom Meeting:**

**☆Collaborative Event:** 

Ideal for hosting collaborative / interactive events Participants can share screens, turn on their video and audio

USPS license – Can host up to 500 participants – meetings timeout at 24 hours Large meeting (up to 1,000 participants) – contact [USPSWebConferencingsupport@usps.gov](mailto:USPSWebConferencingsupport@usps.gov) Provide the host name, email address, date and time of meeting

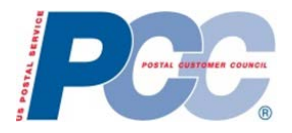

## *Zoom Meetings and Webinars (cont.)*

#### **Zoom Webinars:**

**View-Only Meeting:** 

Hosts and panelists can share their video, audio and screen Attendees can interact via Q&A, Chat and answering Polling Questions (currently disabled)

**V**USPS License: – Can host up to 500 attendees

Large webinars (licenses up to 3,000 attendees or 10,000 attendees) – contact [USPSWebConferencingsupport@usps.gov](mailto:USPSWebConferencingsupport@usps.gov)

Provide the host name, email address, date, time, and anticipated number of attendees

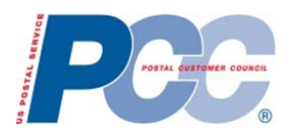

## *Zoom Security*

The USPS version of Zoom is certified under the Federal Risk and Authorization Management Program (FedRamp), a government-wide program that provides a standardized security assessment, authorization and continuous monitoring of products and services like Zoom.

All Zoom meetings created through the Postal Service are automatically password-protected.

◆ Other Security features available:

Ability to enable Zoom's Waiting Room

Ability to Lock the Meeting

Ability to Remove an Attendee

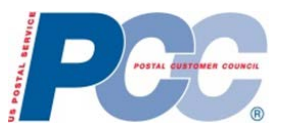

 $\overline{\phantom{0}}$ 

**SSO** 

.zoomgov.com

Continue

05:18 PM

Monday, April 13, 2020

**CD** Add a calendar

 $\times$ 

 $\times$ 

Q Search

霉

 $\alpha$ 

#### *Sign in to Zoom from Desktop Application*

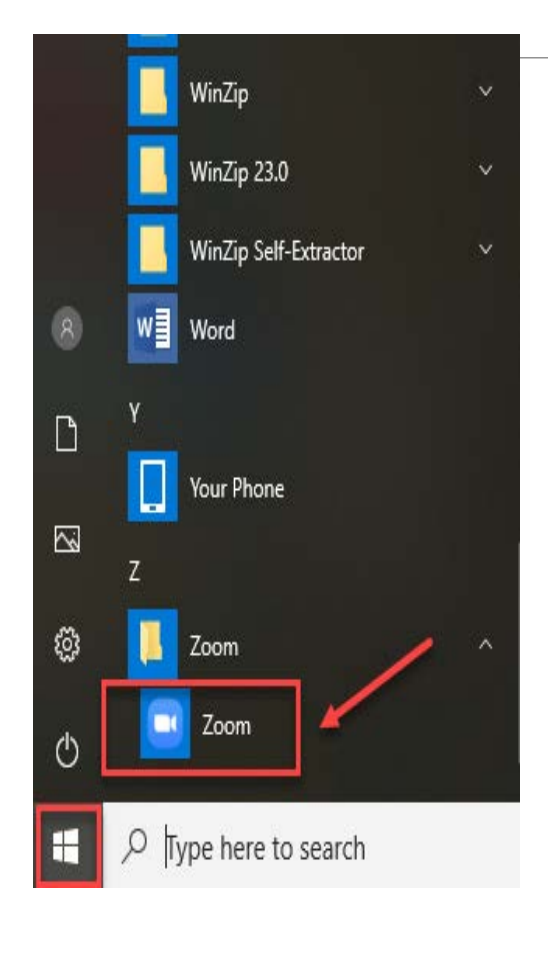

 $\blacksquare$ 

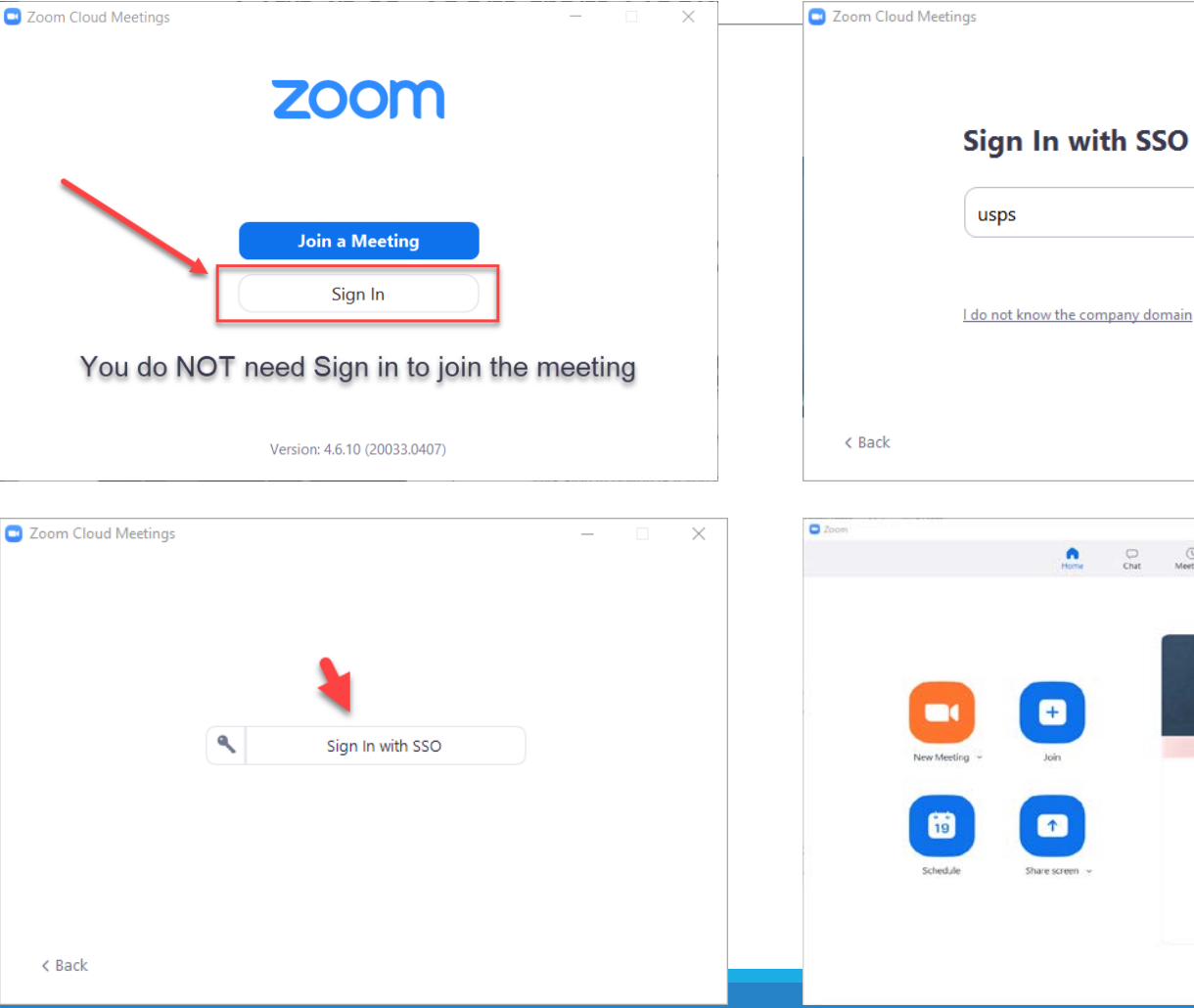

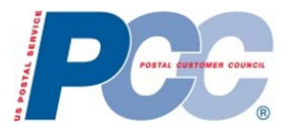

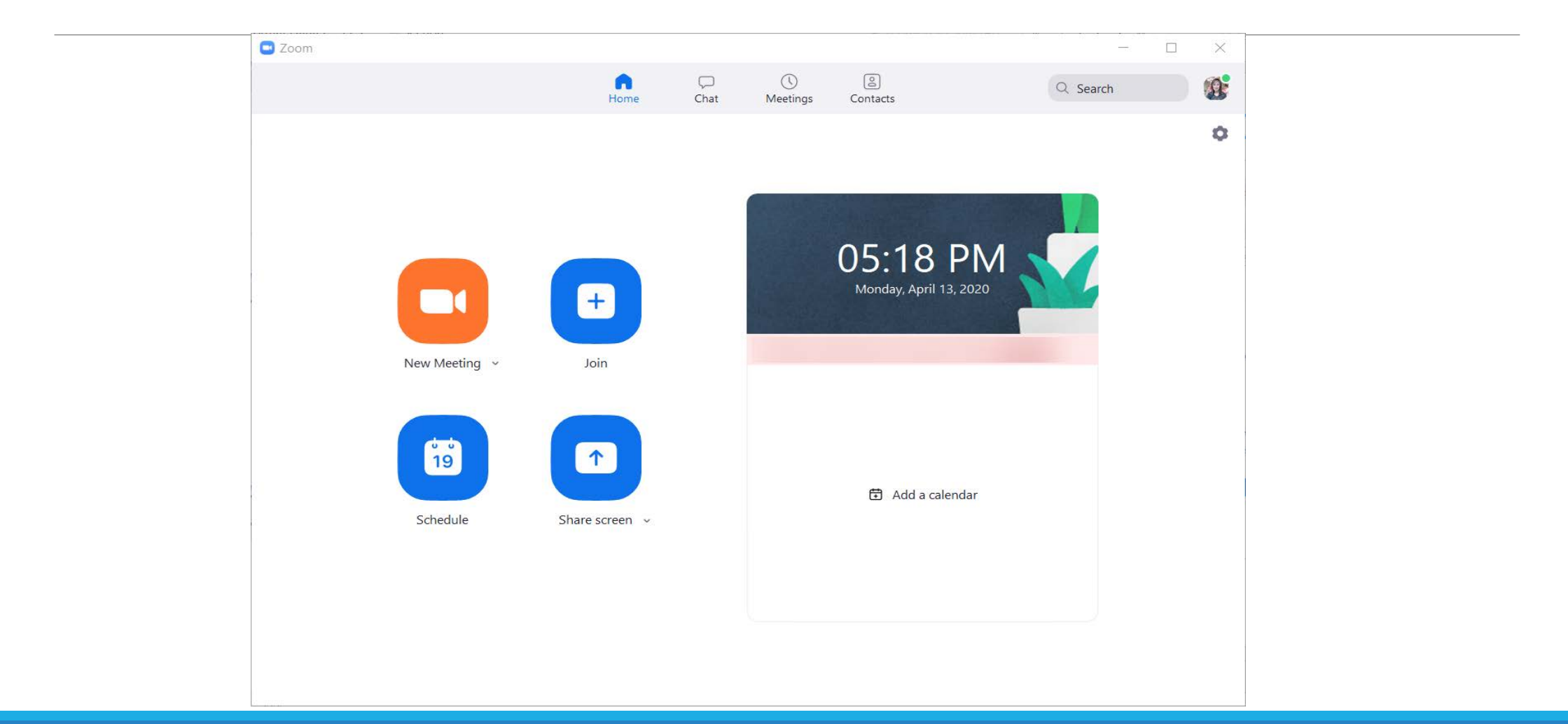

## *Zoom Desktop Application*

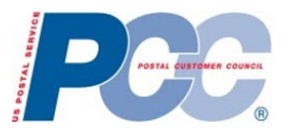

#### General Settings

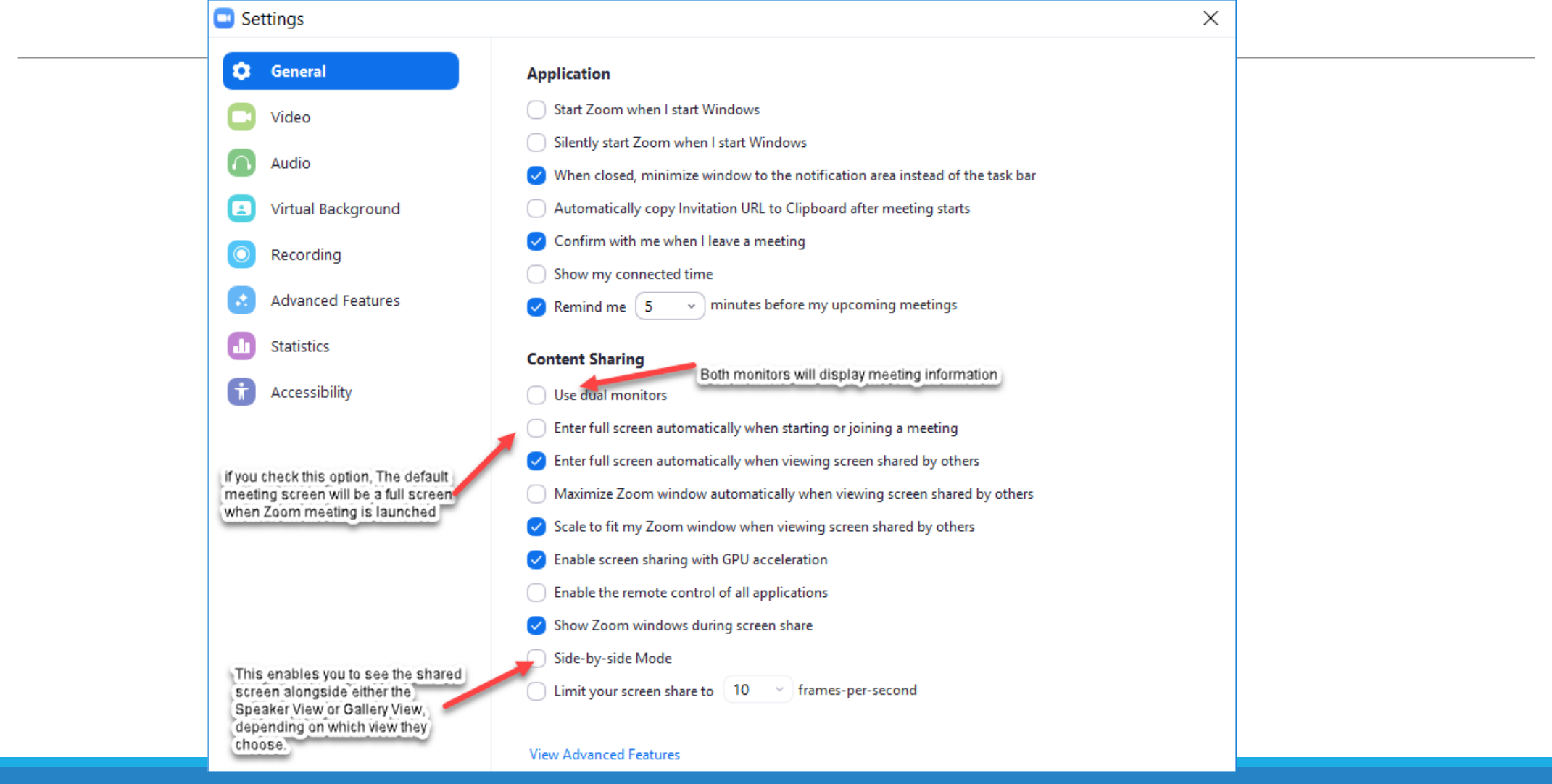

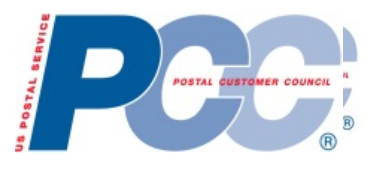

#### *Best Practices to Host a Zoom Meeting*

Assign a designee or host

Mute Entry ad Exit Tone

No back-to-back meetings

Confirm speakers

Give a few weeks notice to speakers

Dry run

Have one person advance slides

Have a housekeeping slide

Record the session

Use chat box for questions

Have someone capture Q&As (if possible)

Send recording and PowerPoint afterward

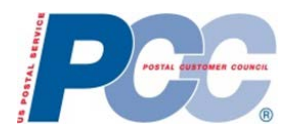

## *Additional Links*

<https://blue.usps.gov/itweb/itweb-it/zoom-conferencing-software.htm> Additional Zoom information on Blue

[https://hq.fws.usps.gov/sites/desktop/UC/UCITS/ZOOM/default.aspx?PageView=Shared&Initial](https://hq.fws.usps.gov/sites/desktop/UC/UCITS/ZOOM/default.aspx?PageView=Shared&InitialTabId=Ribbon.WebPartPage&VisibilityContext=WSSWebPartPage) TabId=Ribbon.WebPartPage&VisibilityContext=WSSWebPartPage SharePoint – includes Powerpoints on various Zoom topics – Great Information

<https://usps.zoomgov.com/j/1603079659?pwd=aXJ5dU0rL1RWOTF3RWxrRTZiRktRQT09> Zoom FAQ and Tips Meeting – scheduled for Fridays 3-4PM ET

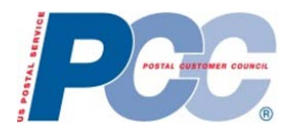

#### *Questions and Answers*

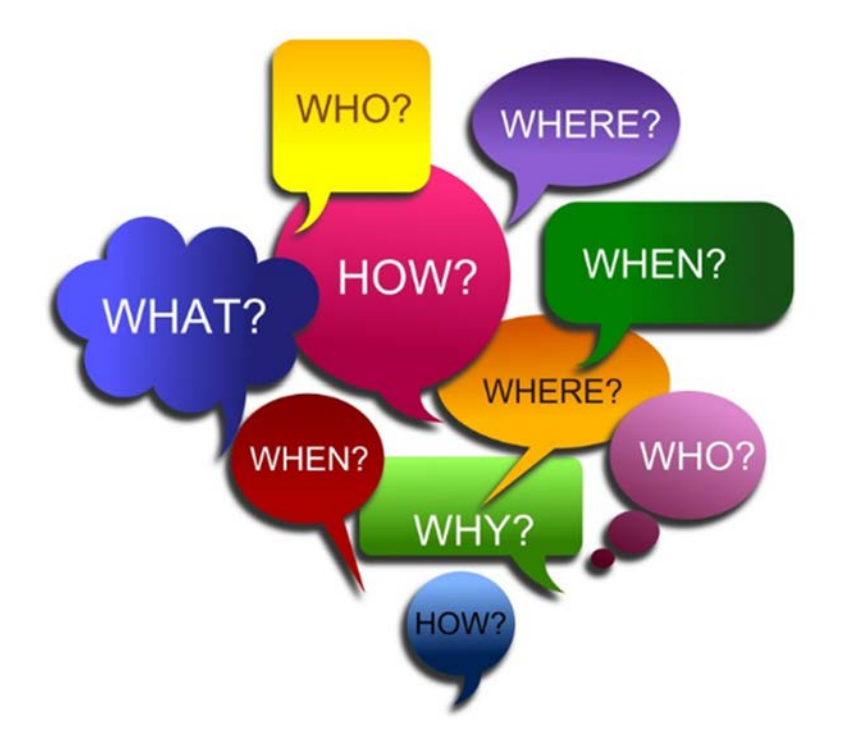

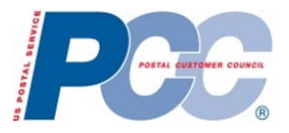

# Thank You for Joining